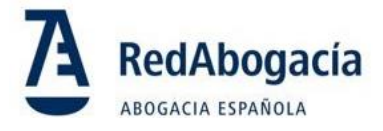

# **Retirada de Internet Explorer**

## **¿Estás preparado para el cambio?**

Microsoft anunció que el explorador Microsoft Edge reemplazará a Internet Explorer 11

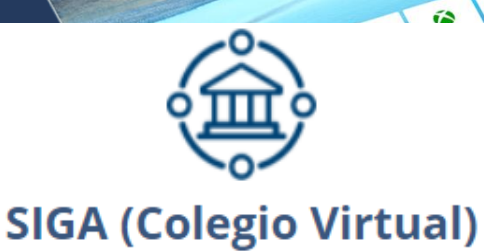

Por ello, a partir del 15 de junio de 2022 **para utilizar el sistema SIGA- Colegio virtual**  será necesario utilizar Microsoft Edge configurado en modo Internet Explorer. **Recomendamos que realices el cambio a Edge cuanto antes**

#### **Configura tu equipo en estos sencillos pasos**

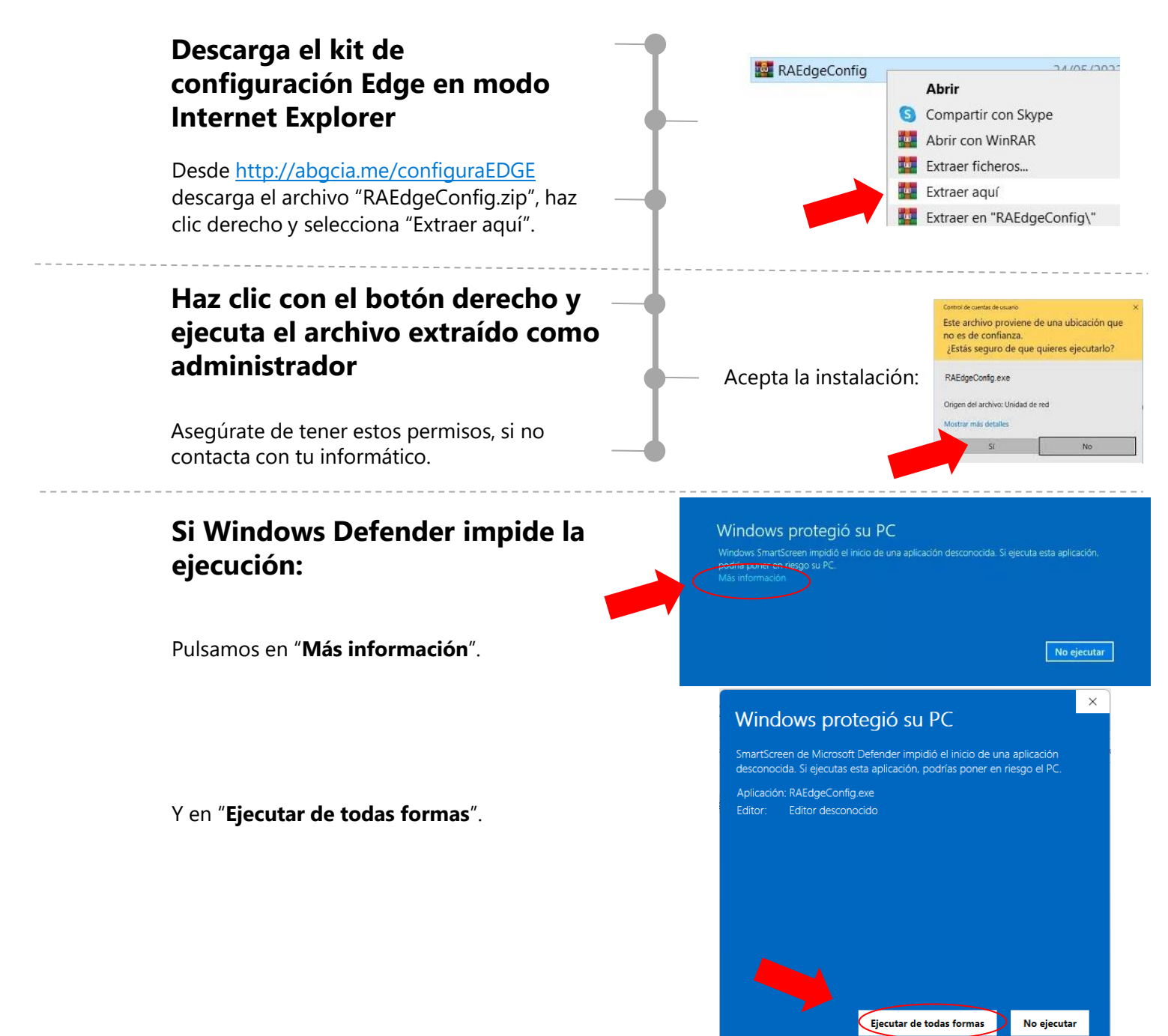

#### **Verifica que el sistema SIGA se abre correctamente**

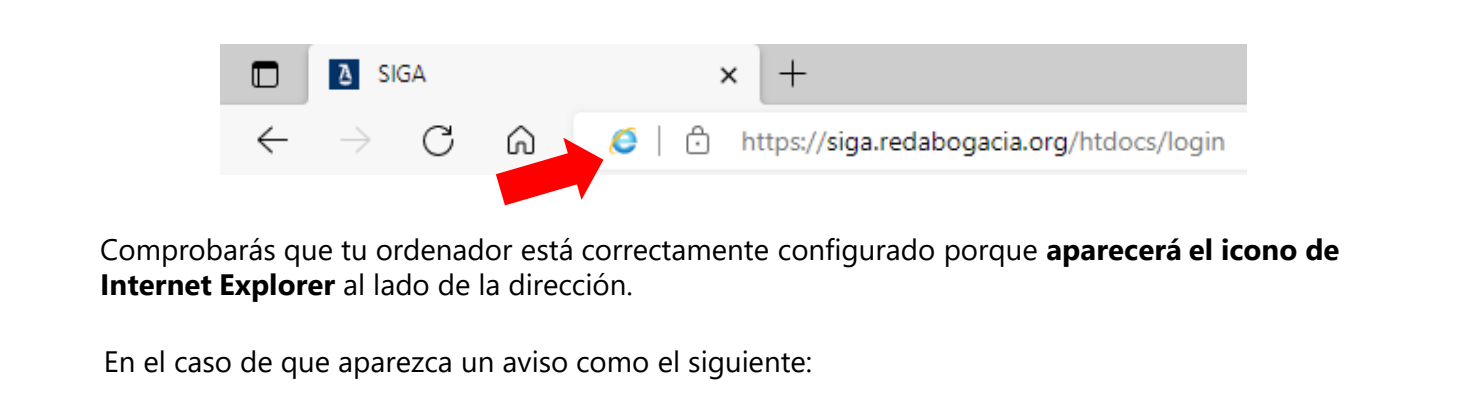

Abre el navegadore Edge y accede a SIGA desde https://siga.redabogacia.org

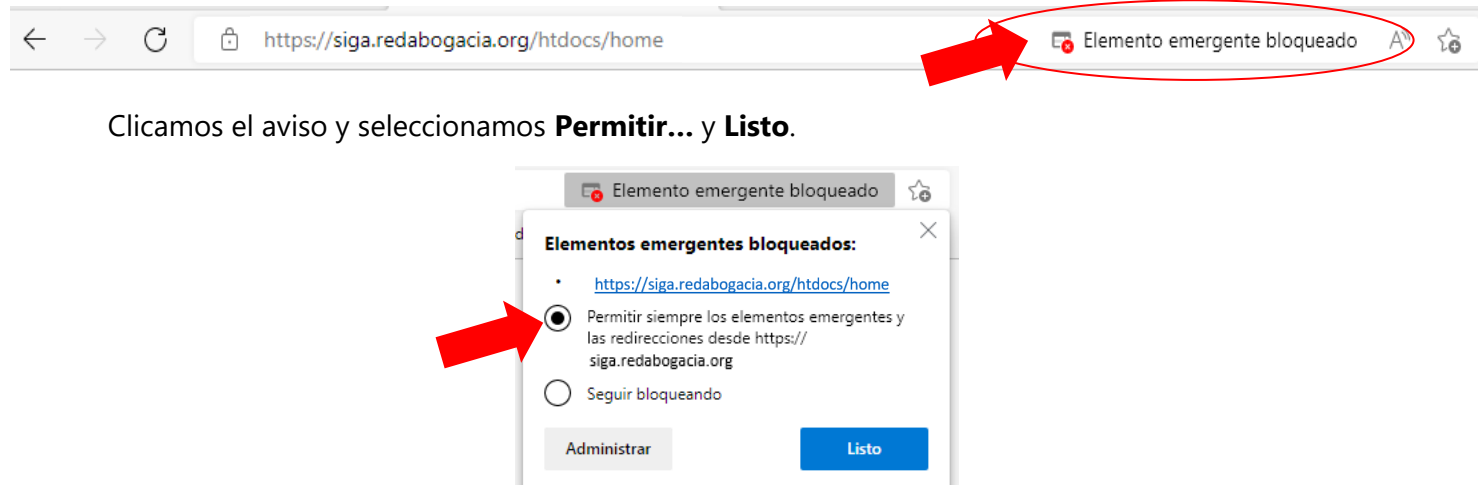

### **¡ Esta configuración solo tendrás que realizarla una vez!**

Después podrás seguir utilizando SIGA con normalidad cada día.